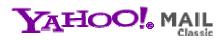

Sunday, June 27, 2010 8:50 PM

From: "Marcy H" <marcyh@wi.rr.com>
To: "Marcy H" <marcyh@wi.rr.com>, "Audra Woerner" <audra0225@msn.com>, "Donald
McCann" <miata03don@sbcglobal.net>

How to post photos on the internet using Picasa extended version

I have found Picasa3 (latest version is Picasa3.6) to be the easiest photo-editing and posting software to use. Great news - it's free software! Download from here:

## http://picasa.google.com/

First, I plug my camera into my computer using the USB cable that came with my camera. I download the photos to my hard drive using Picasa.

After downloading the photos, I use the Picasa photo editor to adjust, crop, rotate or delete the photos. Usually I find that the "auto correct" feature is all I need to adjust the color and contrast. Picasa makes it very easy to do the edits. There are other photo editing programs, such as Microsoft Photo Editor, Photoshop, Irfanview and others. I've tried many - Picasa3 is the easiest by far.

I select a medium resolution to keep the file size smaller, but it is usally good enough for printing and emailing. I do not make my photos public, that way the only people who can view them are the ones who have the link that gets sent out or posted.

Once I am satisfied with the photos, I use Picasa3 to upload the entire folder to the Picasa internet site. It's a one-click process; I walk away and do something else while the files are uploading. Here's how:

Double-click on the Picasa icon to open the program so you can look at your photos.

Click on the first photo you want to upload, hold down the shift key, then click on the last photo you want to upload. This should capture all the photos in between, they will seem to be highlighted with a blue box around them.

At the bottom of the screen there is an arrow pointed upward with the word "upload" under it. Click once on that. Wait a few minutes. When it is done, you will see the words, "View online." Click on that.

When you are looking at them on the internet, on the right side of the screen you will see the words, "link to this album" or something like that. Click on that. The link will show in a box. Copy the entire string and copy it.

Once they are uploaded, I copy the link and email it to whoever wants it (usually Audra for Miata Trails and Don McC for the website). I send the link to myself also for future reference.

There are several other software apps you can use, but I find Picasa3 to be fast and easy for uploading. It does a lot more and if you play with it a while, you will learn it.

There are some good articles on the internet on how to upload photos to the internet. Here is a link to how to use Picasa: <u>http://google.about.com/od/experimentalgoogletools/ht/uploadPWAhowto.htm</u>

Marcy